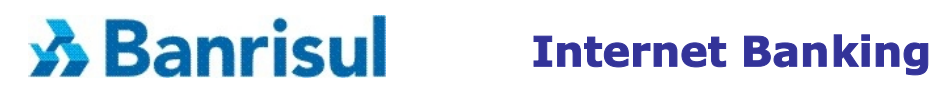

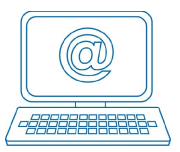

# **Procedimentos iniciais para acessar o Internet Banking, utilizando somente Agência, Conta e Senha de Serviços**

# **Ao acessar, digite sua Agência, sua Conta e clique sua Senha de Serviços.**

**Em seguida, selecione a opção "Validar".** 

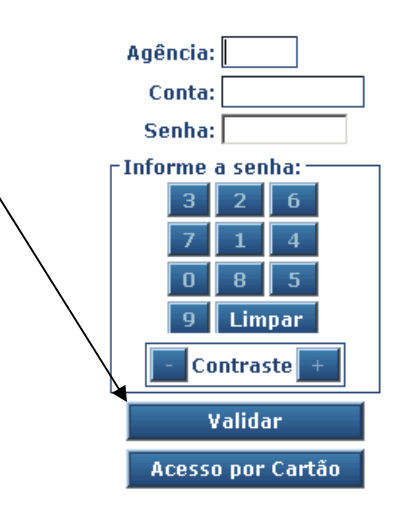

### **Lembramos que ao abrir sua conta, você recebe quatro senhas:**

- Primeira senha composta por 4 números (dígitos) você utiliza para realizar saques no caixa e nos pontos de Auto-atendimento.
- Segunda senha composta por 3 letras (caracteres) senha complementar para você realizar saques nos pontos de Auto-atendimento e efetuar movimentação financeira (pagamento e/ou transferência de valor) neste mesmos locais, assim como no Internet Banking.
- **Terceira senha composta de 6 números(dígitos) designada de Senha de Serviços que você utiliza para acessar o Internet Banking e ao Banrifone.**
- Quarta composta por 4 números (dígitos) utilizada para efetuar pagamentos na Rede Conveniada ao Banricompras e Banrisul Correspondente.

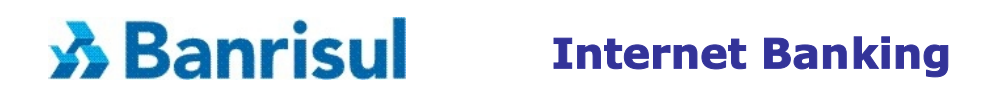

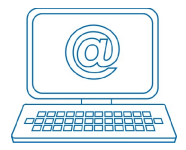

# **Caso tenha esquecido da sua Senha de Serviço, ou não recorde seu nível de acesso, ou não seja cadastrado, proceda da seguinte forma:**

#### **Você não lembra da sua senha**

Dirija-se até a plataforma de atendimento da *sua* Agência Banrisul, identifique-se e **solicite o CANCELAMENTO da antiga senha**. Em seguida crie sua nova senha, utilizando um caixa de auto-atendimento, executando os seguintes procedimentos:

- passe o cartão e digite sua senha da conta corrente (4 dígitos);
- escolha a opção 5 (Serviços);
- escolha a opção 5 (Senhas);
- escolha a opção 2 (Senha de Serviços);
- **escolha a opção 3 (Cria Senha)**

#### **Você esqueceu o seu nível de acesso**

Notas: o nível de acesso refere-se aos serviços autorizados no Internet Banking.

- **nível 1** (Extrato) permite **apenas consultar** extrato de sua conta corrente.
- **nível 2** (Débito Teles) **permite** consultar extrato de sua conta corrente e também **realizar transações financeiras**.

Altere o seu nível 1 para o nível 2, em qualquer caixa de auto-atendimento executando os seguintes procedimentos:

- passe o cartão e digite a senha da sus conta corrente (4 dígitos);
- escolha a opção 5 (Serviços);
- escolha a opção 5 (Senhas);
- escolha a opção 2 (Senha de Serviços);
- **escolha a opção 2 (Débito Teles)**

#### **Você não está cadastrado**

Dirija-se a qualquer caixa de auto-atendimento Banrisul e execute os seguintes procedimentos:

- passe o cartão e digite a senha de sua conta corrente (quatro dígitos);
- escolha a opção 5 (Serviços);
- escolha a opção 5 (Senhas);
- escolha a opção 2 (Senha de Serviços);
- **escolha a opção 3 (Cria Senha).**

# **Requisitos quanto ao navegador (browser):**

Os navegadores homologadoss pelo Banrisul são: Internet Explorer (versão 5.0 ou superior); Netscape (versão 7.0 ou superior); Mozilla (versão 1.0 ou superior) ou Firefox (versão 1.0 ou superior) com habilitação da opção "Java Script".

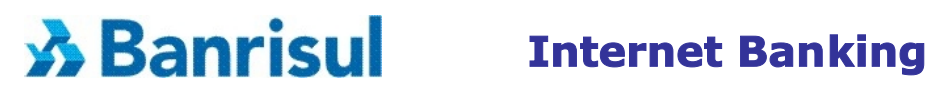

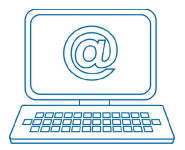

# **Importante**

Para sua segurança é necessário proteger suas informações, portanto, é obrigatória a instalação de softwares específicos em todos os computadores que realizam o acesso ao Internet Banking Banrisul. Esses softwares, Certificado Digital e o D.A.S, são fornecidos gratuitamente.

Saiba como instalá-los nos Links relacionados.